COD. CLI00021 REV. 01 / 22-08-2022

# **GUIDA RAPIDA**

# **PROAIR PACK CABLATO**

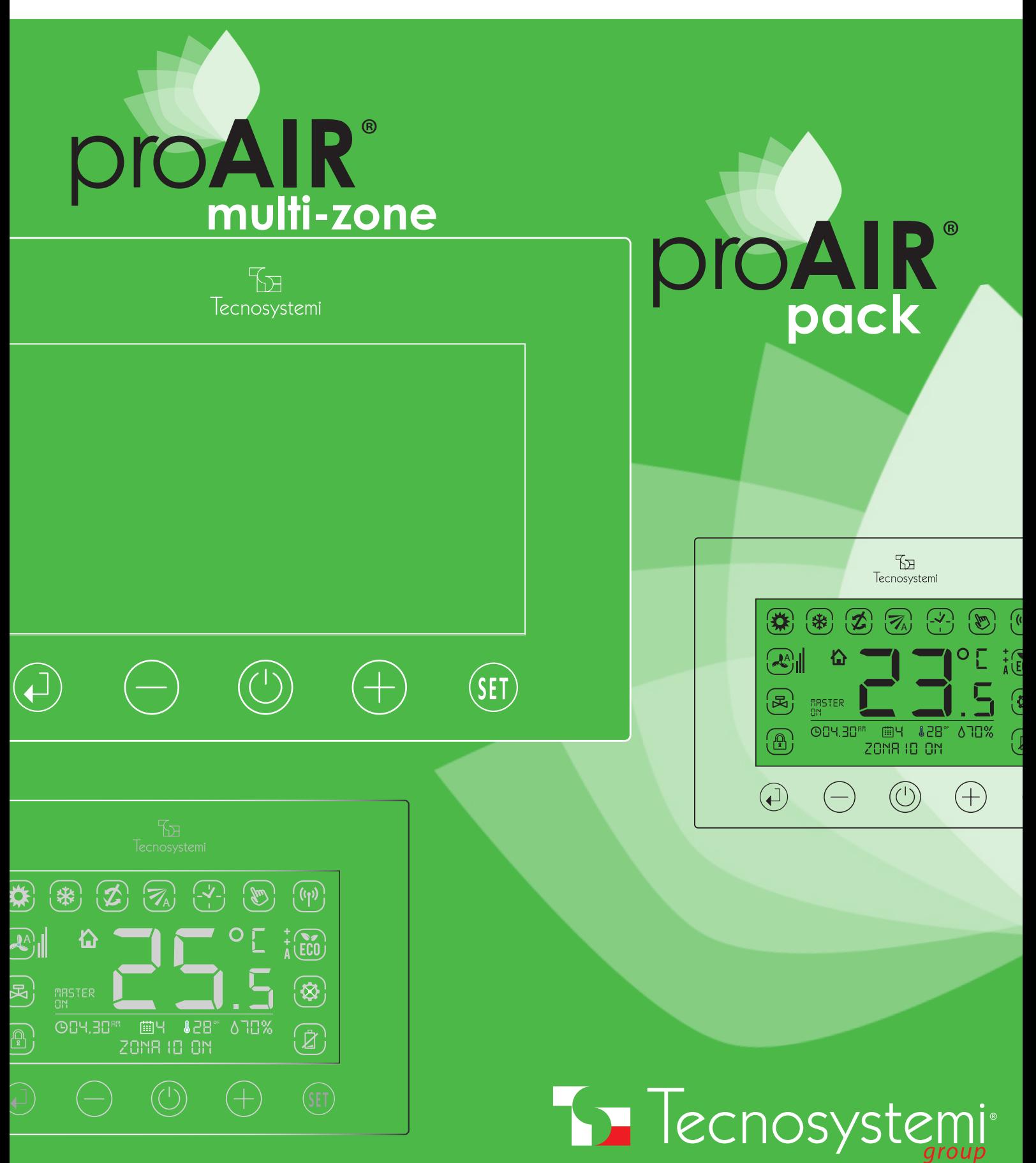

## **GUIDA RAPIDA - PROAIR PACK CABLATO**

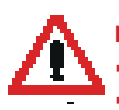

**IMPORTANTE. IL PROPAIR PACK E' STATO ASSEMBLATO, CONFIGURATO E COLLAUDATO IN TECNOSYSTEMI. • NON RESETTARE LA CONFIGURAZIONE • IN CASO SIATE IN POSSESSO DI DUE O PIÙ SISTEMI PROAIR, NON MESCOLATE GLI ELEMENTI**

### **IL SISTEMA POTREBBE NON ESSERE GIÀ IMPOSTATO PER LA VOSTRA UNITÀ CANALIZZATA. NEL CASO IN CUI, QUINDI, UTILIZZASTE LA COMUNICAZIONE VIA IR, VERIFICARE SEMPRE L'ATTIVAZIONE DEL PROTOCOLLO CORRETTO.**

**1.** Collegare alla centralina Polaris **C** il connettore plug proveniente da «IN» della serranda 1 in **OUT 1**. Nel caso in cui siano previsti anche dei moduli relé, il plug va inserito in OUT 2.

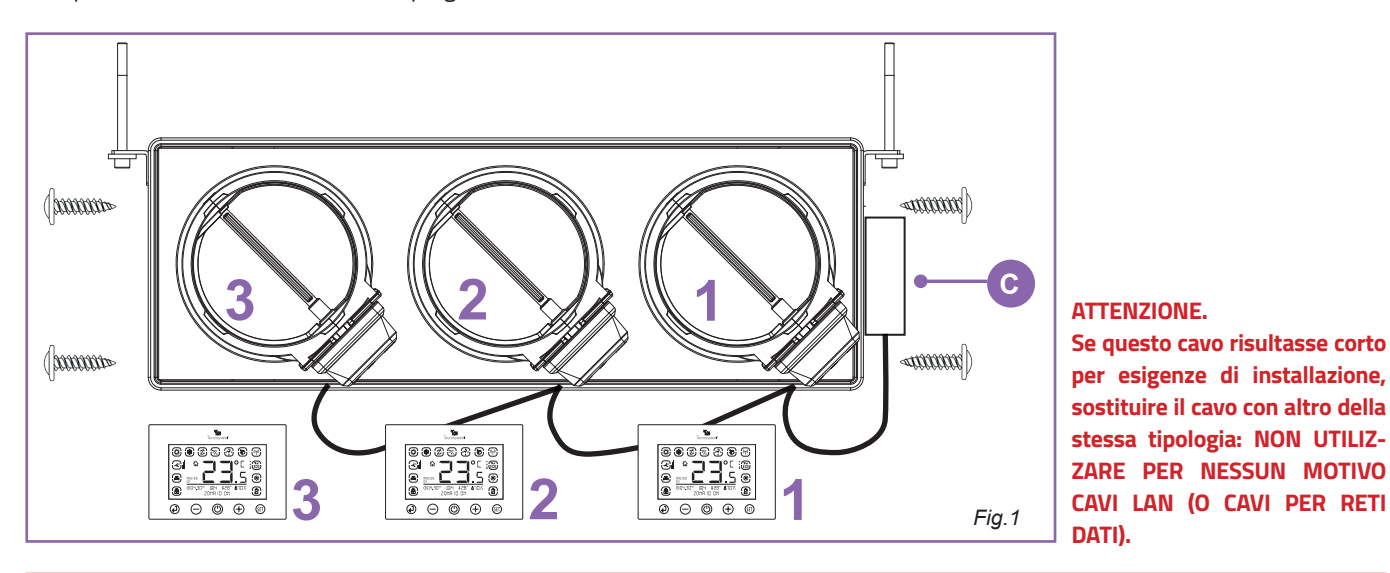

### **ATTENZIONE:**

**Il sistema Proair pack viene consegnato con le impostazioni di fabbrica (raffrescamento / serrande automatiche / modo manuale / temperatura °C). se si intendono modificare i parametri o apportare personalizzazioni al sistema consultare l'indice iniziale.**

- **2.** Collegare il sistema Proair all'unità canalizzata interna facendo riferimento agli schemi di connessione a pagina 3 di questa guida.
- **3.** Con cronotermostati di tipo cablato, procedere come da schema a pagina 6 di questa guida.
- **4.** Posizionare i cronotermostati nelle stanze rispettando la corrispondenza esatta tra serranda e cronotermostato (esempio: serranda motorizzata 1 abbinata a cronotermostato 1 ecc.)
- **5.** Alimentare il sistema Proair ai morsetti «l-N» della centralina Polaris.
- **6.** Eseguire i test di corretto funzionamento e settaggio dei cronotermostati secondo le esigenze del vostro cliente.
- **7.** Installare l'APP come indicato a pagina 7 di questa guida.

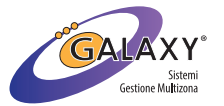

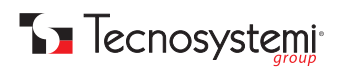

# **SCHEMI DI CONNESSIONE**

#### **ATTENZIONE:**

**L'INSTALLAZIONE DEL SISTEMA PROAIR E DEI SUOI COMPONENTI DEV'ESSERE ESEGUITA DA PERSONALE QUALIFICATO SECONDO LA NORMA CEI 64-8. ASSICURARSI INOLTRE, CHE L'IMPIANTO SIA PRIVO DI TENSIONE PRIMA DI EFFETTUARE QUALSIASI OPERAZIONE.**

- Tecnosystemi consiglia di prevedere un interruttore di linea dedicato alla centralina POLARIS, e uno dedicato dall'unità canalizzata.
- Prevedere sempre una botola di ispezione in corrispondenza delle serrande motorizzate e della centralina (se installata nel controsoffitto).
- **• Non utilizzare cavi per reti LAN o schermati:** utilizzare cavi di tipo telefonico 8 fili cablati con connettori RJ45 (rif. catalogo Galaxy Tecnosystemi). Prima di procedere al cablaggio del sistema, è consigliato certificare ogni singolo cavo.

*Fig.2*

*Nota: l'etichetta a lato dev'essere applicata sopra i morsetti di alimentazione dopo che la centralina è stata collegata alla linea elettrica come da normativa vigente.*

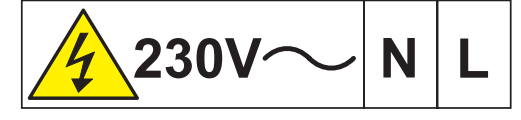

### **• COLLEGAMENTO CAVO TRASMETTITORE IR SU POLARIS CON PROTOCOLLO**

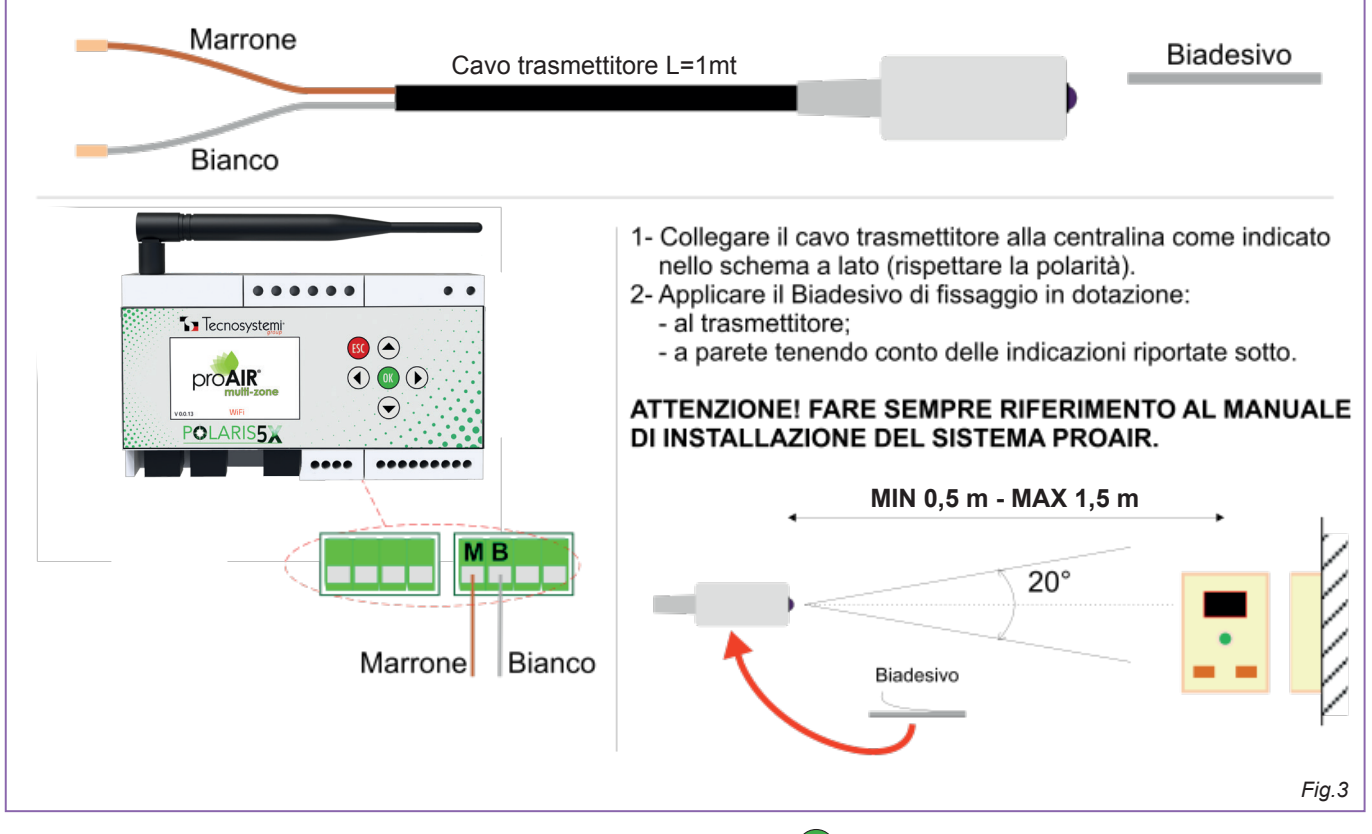

Una volta posizionato correttamente trasmettitore e ricevitore, premere **OK** per circa 5 secondi, scendere fino al parametro **Configurazione** con le frecce  $\blacktriangle(\blacktriangledown)$  e premere **OK** per confermare. Scendere nuovamente fino al parametro **Telecomando IR**, premere **OK** e comparirà la schermata seguente:

**Attivo: OFF Tipo: OFF Ripetizioni: 1 TIMER: OFF Fan: AUTO POST SET POINT Trasmetti ON Trasmetti Off Trasmetti Freddo Trasmetti Caldo Trasmetti 20°C Trasmetti 25°C**

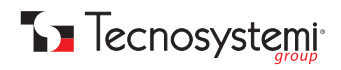

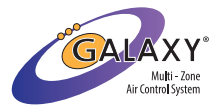

Quindi, premere (ok) in **'Attivo'** e con le frecce ( $\blacktriangle$ )( $\blacktriangledown$ ) selezionare **ON** . Nella seconda stringa comparirà **'Tipo: AERMEC YB1FA',** premere **OK** su questo parametro e con le frecce  $\bigcirc$   $\bigcirc$  selezionare il protocollo corretto sulla base della macchina canalizzata scelta. Premere **OK** e il tasto **ESC** più volte fino alla schermata principale (tabella). A questo punto posizionarsi con il cursore grigio sul termostato Master del sistema, premere una volta il tasto **OK** e vedrete che la scritta SET: XX°C (SET POINT di temperatura dell'unità canalizzata) nella parte superiore del menu avrà a sua volta la casella grigia. Premere una volta la freccia  $\big(\bullet\big)$ e al centro del display comparirà la scritta T: 23°C. Nel caso in cui il sistema sia impostato in modalità estate (fiocco di neve) portare questo parametro con la freccia  $\blacktriangledown$  a 20°C, mentre qualora fosse presente il simbolo del sole e quindi sia stata impostata la modalità inverno, alzare questo valore con la freccia a 27°C. Una volta impostato il parametro premere il tasto **ESC** per uscire dal menu.

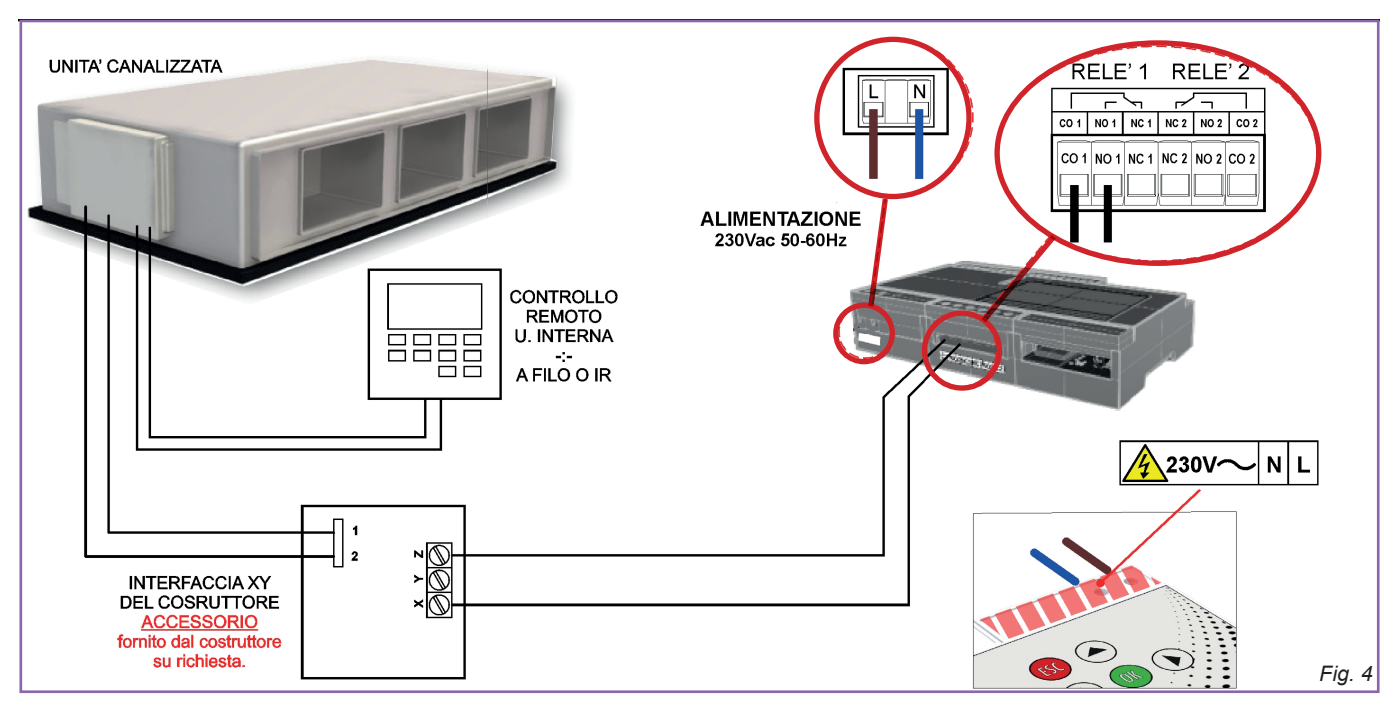

### **• COLLEGAMENTO DELL'UNITA' CANALIZZATA ALLA CENTRALINA POLARIS 5X TRAMITE CONTATTO PULITO**

*N.B. in questo caso, in presenza di macchine ad espansione diretta, prevedere sempre il comando a filò dell'unità. Inoltre, verificare con il produttore della macchina canalizzata, l'eventuale necessità di aggiunta di una scheda di interfaccia.*

*N.B. XY è un gergo casuale per fare riferimento alla denominazione del produttore.*

### **• COLLEGAMENTO DELL'UNITA' CANALIZZATA IDRONICA ALLA CENTRALINA POLARIS PER LA GESTIONE DELLE 3 VELOCITA'**

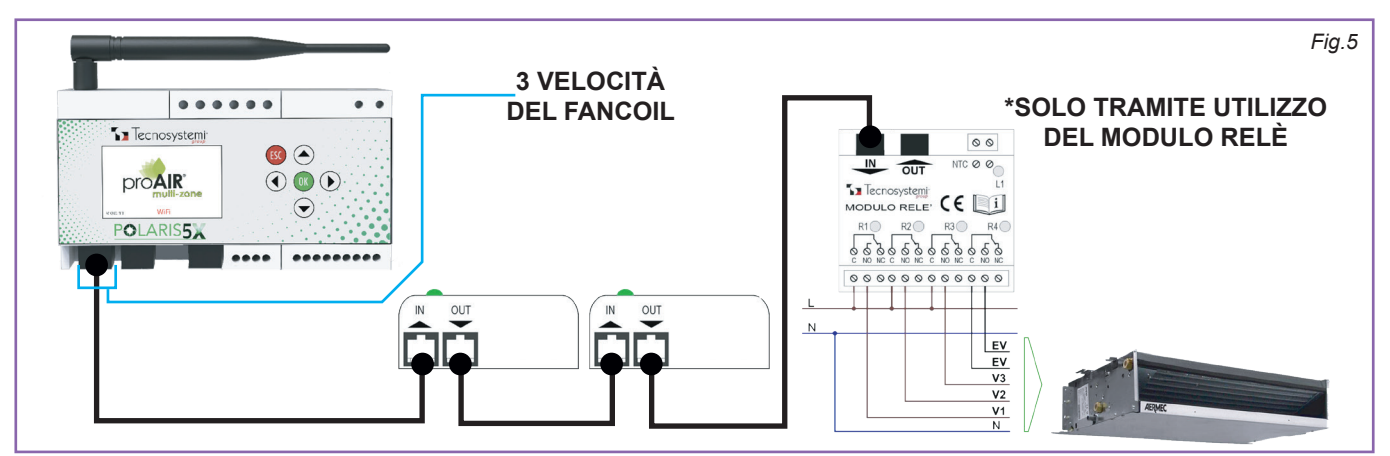

Il modulo relè (come da schema Fig. 5) va collegato in serie all'ultima serranda del sistema. Dalla centralina Polaris 5X premere **OK** per circa 5 secondi, una volta che si aprirà il menu scendere con le frecce fino al parametro **'Settaggio Uscite'**, premere **OK** sulla stringa 'Dispositivi su Uscita 1' e selezionare con le frecce  $\blacktriangle(\blacktriangledown)$ il numero al quale fa riferimento il modulo relè (es. se sono presenti nel sistema 3 serrande, il modulo relè sarà il numero 4 in quanto quarto della catenaria). Con il cursore grigio sulla scritta

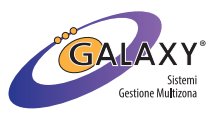

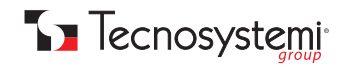

**'Tipo: Serranda',** premere **OK** e comparirà un riquadro al centro del display con la scritta **'Tipo? Serranda, Bocchetta, Fancoil e U.I. Fancoil'.** Spostarsi con la freccia (D) e selezionare con il tasto *OK* 'U.I. Fancoil'. A seguito di ciò premere *ESC* più volte, per ritornare al menu principale, scendere con la freccia fino al parametro **'Configurazione'** e confermare con il tasto **OK** . All'interno del menu scendere con la freccia *(v)* fino alla stringa 'Canalizzata Fancoil' e premere **OK** per accedere alle impostazioni, dove troverete:

**Attivo: OFF Fan: AUTO TEST VEL. 1 + ON TEST VEL. 2 + ON TEST VEL. 3 + ON**

Premere **OK** sul parametro **'Attivo: OFF'** e con la freccia spostarsi su , premere **OK** e infine, premere **ESC** fino alla tabella **ON**principale e troverete l'attuatore di riferimento segnalato dalla sigla **'UC'.**

N.B. verificare con il produttore dell'unità canalizzata, la necessità di prevedere il comando della macchina.

### **• COLLEGAMENTO DELL'UNITA' CANALIZZATA IDRONICA ALLA CENTRALINA POLARIS 5X PER LA GESTIONE DEL VENTILATORE TRAMITE IL CONTATTO 0.10V**

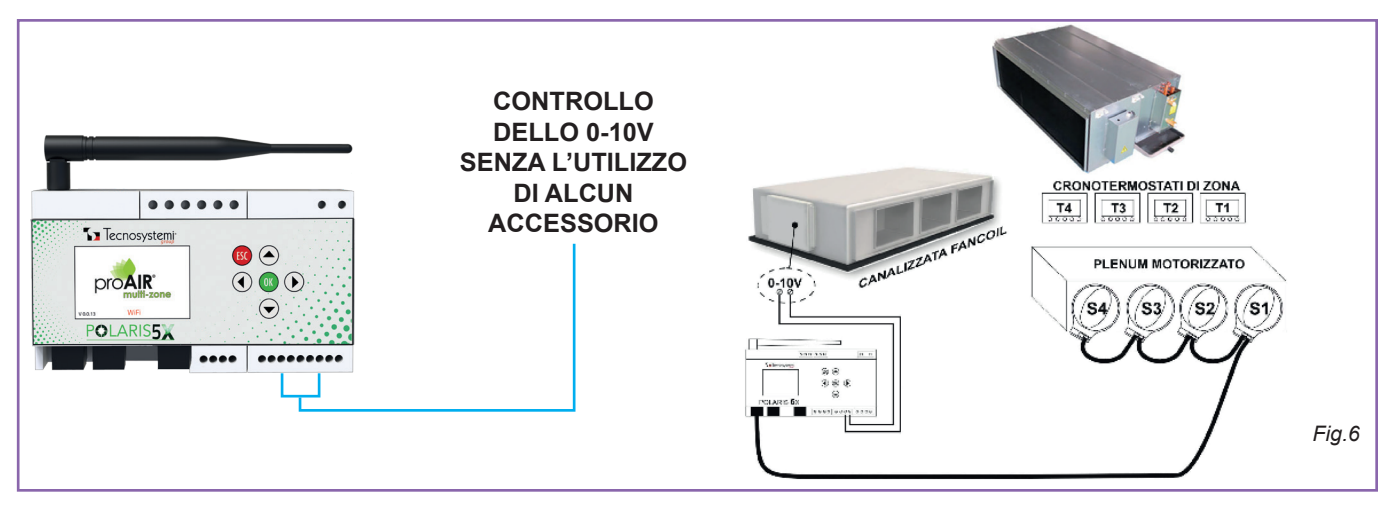

Nel caso in cui, il vostro il motore del vostro fancoil canalizzato sia ad inverter, utilizzare il contatto 0.10V presente in centralina (Fig. 6). A seguito di ciò premere **OK**) per circa 5 secondi per entrare nel menu, scendere con la freccia (▼) fino al parametro '**Configurazione'** e premere nuovamente (ok). Con la freccia (▼) arrivare fino al parametro '0-10V Uscita' e premere (ok) per entrare nei parametri, dove troverete i seguenti valori: **Attivo: OFF**

**FAN 0: 0,0 V FAN 1: 3,3 V FAN 2: 6,6 V FAN 3: 10,0 V** Con il cursore grigio sul parametro **'Attivo: OFF',** premere **OK**) e con la freccia (A) posizionarsi su con e confermare con **OK**). A seguito di ciò premere **ESC** più volte fino alla tabella presente nella schermata iniziale.

*N.B. verificare con il produttore dell'unità canalizzata, la necessità di prevedere il comando della macchina.*

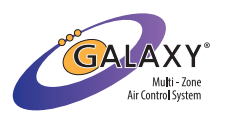

### **• ESEMPIO COLLEGAMENTO CENTRALINA CON CRONOTERMOSTATI STEALTH**

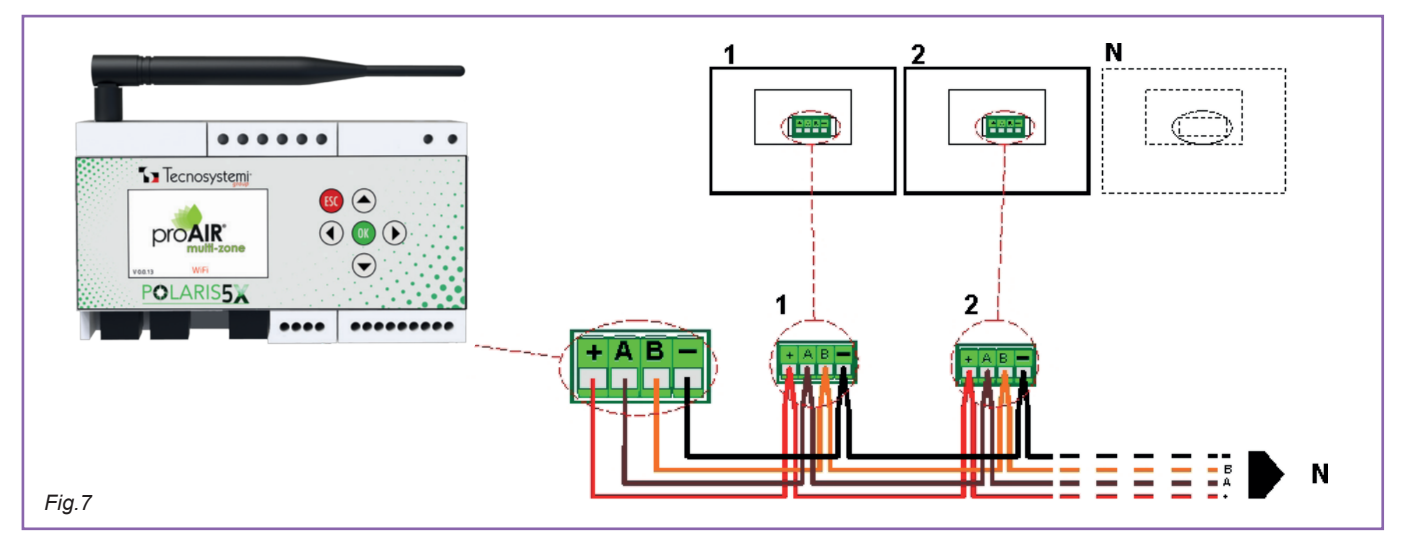

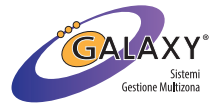

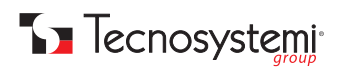

### **IMPOSTAZIONE APP PROAIR MULTIZONE**

**1.** Scarica l'app **ProAir Multi Zone** da **App Store** o **Play Store.**

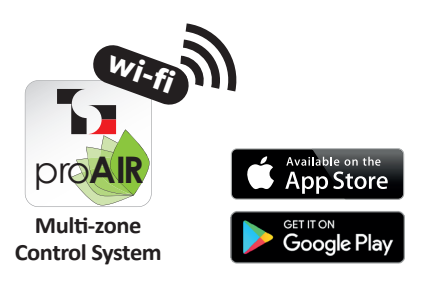

**2. Crea un nuovo account** tramite l'apposito tasto **'REGISTRATI'** posto in basso nella home dell'applicazione.

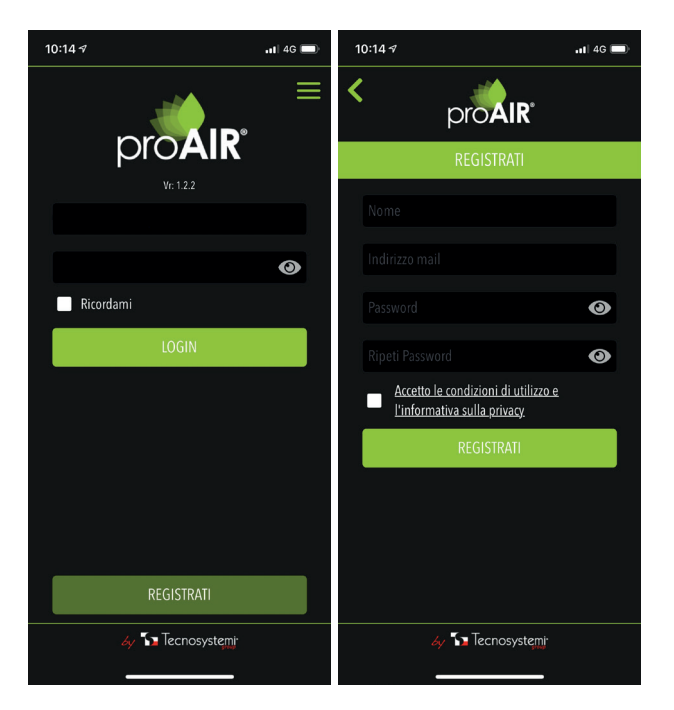

**3.** Dopo aver effettuato il login, **configura il tuo impianto seguendo la guida POLARIS.**

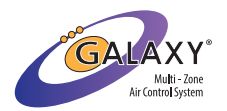

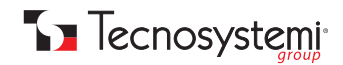

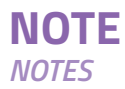

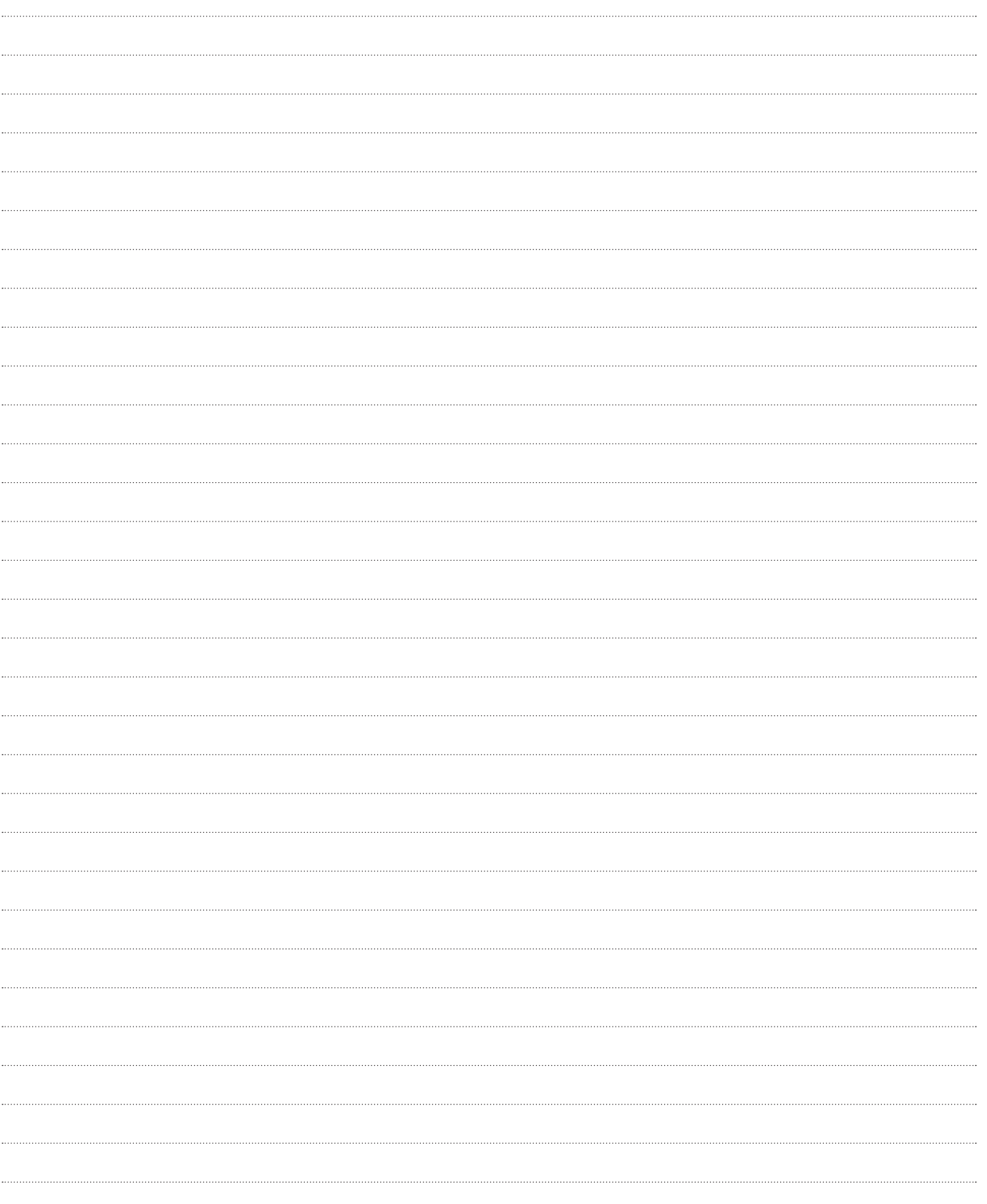

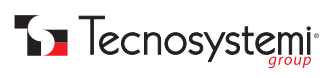

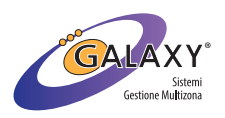

CODE CLI00021 REV. 01 / 22-08-2022

# **QUICK GUIDE**

# **WIRED PROAIR PACK**

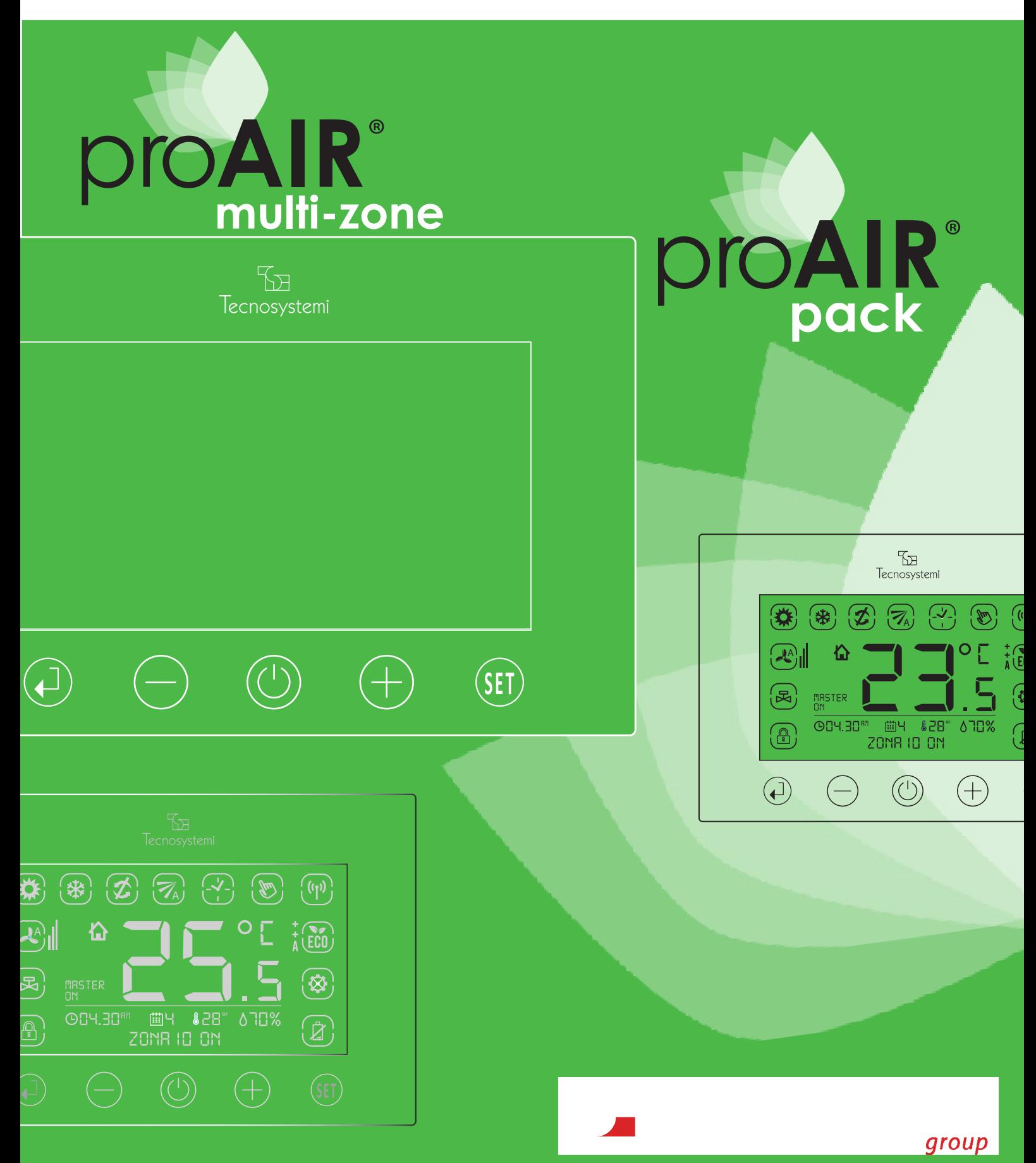

## **QUICK GUIDE - WIRED PROAIR PACK**

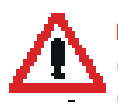

**IMPORTANT. THE PROPAIR PACK IS ASSEMBLED, CONFIGURED AND TESTED AT TECNOSYSTEMI. • DO NOT RESET THE CONFIGURATION • IF YOU HAVE TWO OR MORE PROAIR SYSTEMS, DO NOT MIX ELEMENTS**

### **THE SYSTEM MAY NOT HAVE BEEN SET UP FOR YOUR DUCTED UNIT. IF YOU ARE USING COMMUNICATION VIA IR, CHECK THAT THE CORRECT PROTOCOL HAS BEEN ACTIVATED.**

**1.** Connect the plug connector from "IN" of damper 1 to **OUT 1** on the Polaris control unit **C** . If relay modules are also provided, the plug must be inserted in OUT 2.

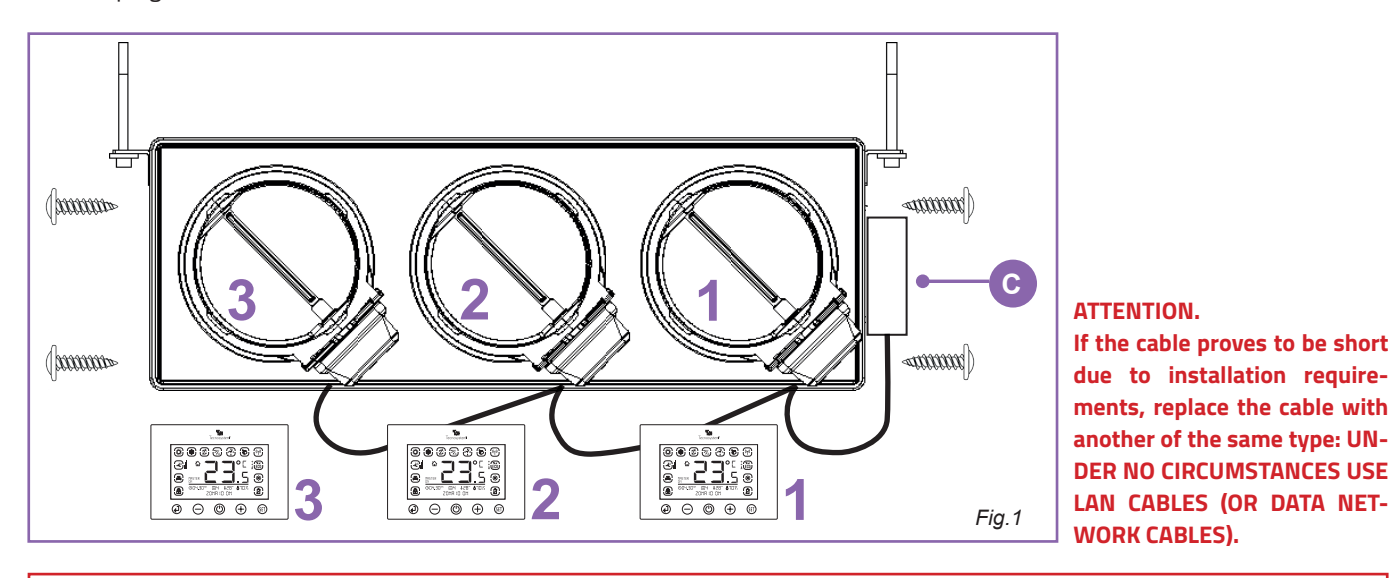

### **ATTENTION:**

**The Proair pack system is delivered with the default settings (cooling / automatic dampers / manual mode / temperature °C). if you intend to modify the parameters or customise the system, consult the initial index.**

- **2.** Connect the Proair system to the indoor ducted unit by referring to the connection diagrams on page 3 in this guide.
- **3.** With wired type chronothermostats, proceed according to the diagram on page 6 of this guide.
- **4.** Position the chronothermostats in the rooms, observing the exact match between damper and timed thermostat (e.g. motorised damper 1 combined with timed thermostat 1 etc.)
- **5.** Power up the Proair system at the "l-N" terminals of the Polaris control unit.
- **6.** Test the correct functioning and setting of the chronothermostats according to your customer's requirements.
- **7.** Install the APP as described on page 7 in this guide.

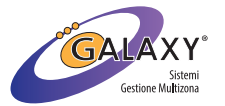

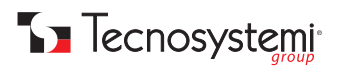

# **CONNECTION DIAGRAMS**

### **ATTENTION:**

**THE INSTALLATION OF THE PROAIR SYSTEM AND OF ITS COMPONENTS MUST BE PERFORMED BY QUALIFIED PERSONNEL ACCORD-ING TO THE CEI 64-8 STANDARD. ALSO MAKE SURE THAT THE SYSTEM IS DE-ENERGISED BEFORE PERFORMING ANY OPERATION.**

- Tecnosystemi recommends installing a line switch dedicated to the POLARIS control unit and one dedicated to the ducted unit.
- Always provide an inspection hatch at the motorised dampers and at the control unit (if installed in the false ceiling).
- **• Do not use LAN or shielded cables:** use 8-wire telephone type cables wired using RJ45 connectors (ref. Galaxy Tecnosystemi catalogue). Before proceeding with wiring of the system, it is advisable to identify each individual cable.

*Fig.2*

*Note: the label on the side must be applied over the power terminals after the control unit has been connected to the power line according to the current legislation.*

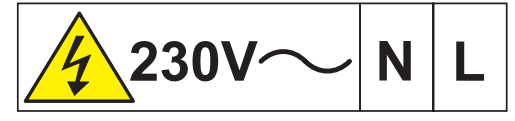

### **• IR TRANSMITTER CABLE CONNECTION ON POLARIS WITH PROTOCOL**

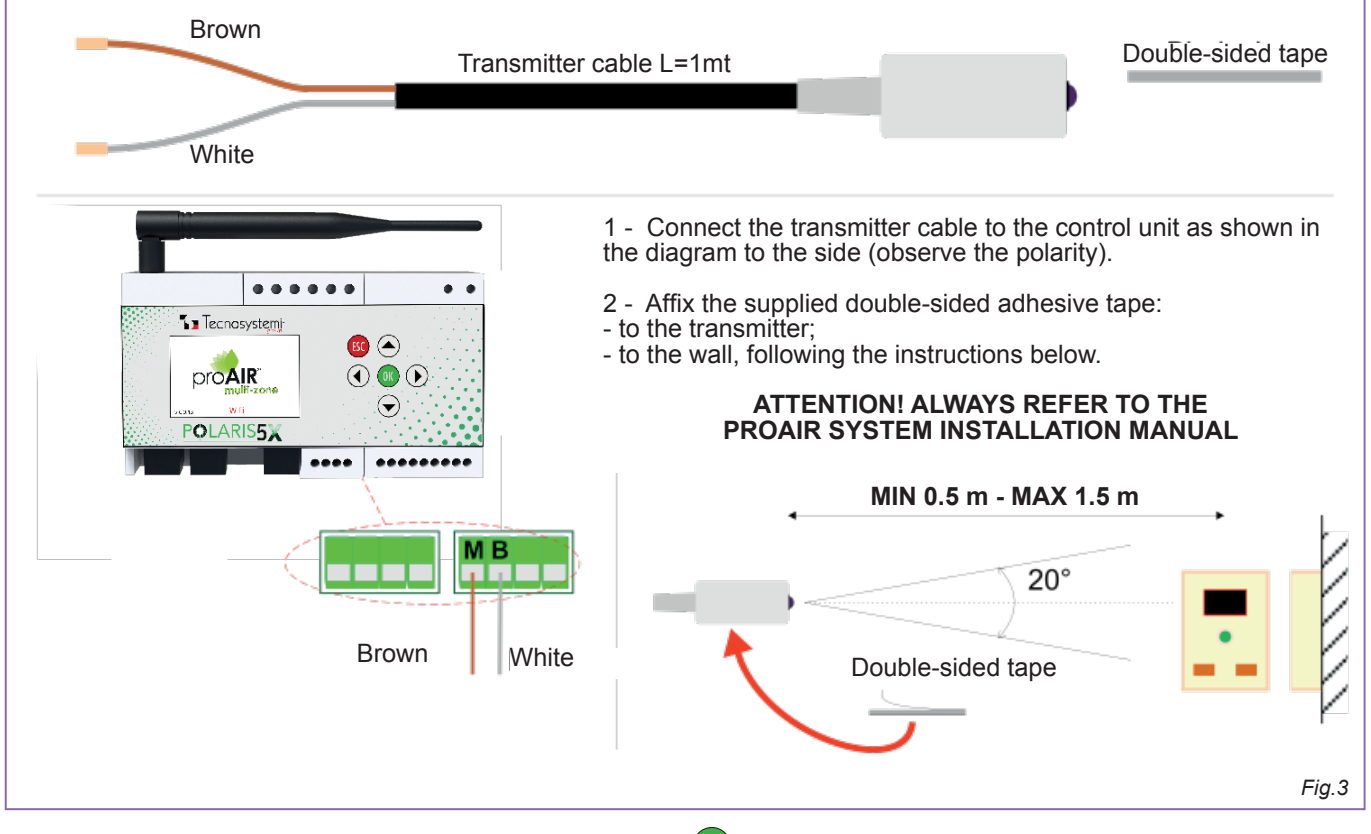

Once the transmitter and receiver are correctly positioned, press **OK** for about 5 seconds, go down to the **Configuration** parameter using the arrows and press **OK** to confirm. Go down again to the **IR Remote Control**, parameter, press **OK** and the following screen appears:

**Active: OFF Type: OFF Repetitions: 1 TIMER: OFF Fan: AUTO POST SET POINT Transmit ON Transmit Off Transmit Cold Transmit Hot Transmit 20°C Transmit 25°C**

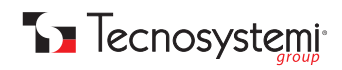

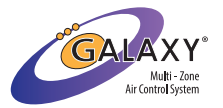

 $\mathsf{T}$ hen, press (ok) in **'Active'** and with the arrows( $\blacktriangle$ )( $\blacktriangledown$ ) select  $\mid$  <sup>on</sup>  $\mid$  The second string will show **'Type: AERMEC YB1FA',** press (ok on this parameter and with the arrows  $\blacktriangle(\blacktriangledown)$  select the correct protocol based on the chosen ducted machine. Press ok and the **ESC** key several times until reaching the main screen (table). At this point position the grey cursor on the Master thermostat of the system, press the **OK** key once and you will see that the text SET: XX°C (temperature SET POINT of the ducted unit) in the upper part of the menu will in turn have a grey box. Press the arrow  $\big(\P\big)$  once and the message T will appear in the centre of the display: 23°C. If the system is set in summer mode (snowflake) bring this parameter with the arrow  $\blacktriangledown$  to 20°C, while if the sun symbol is present and therefore winter mode has been set, raise this value with the arrow  $\bigtriangleup$  to 27°C. Once the parameter has been set, press the **ESC** key to exit the menu.

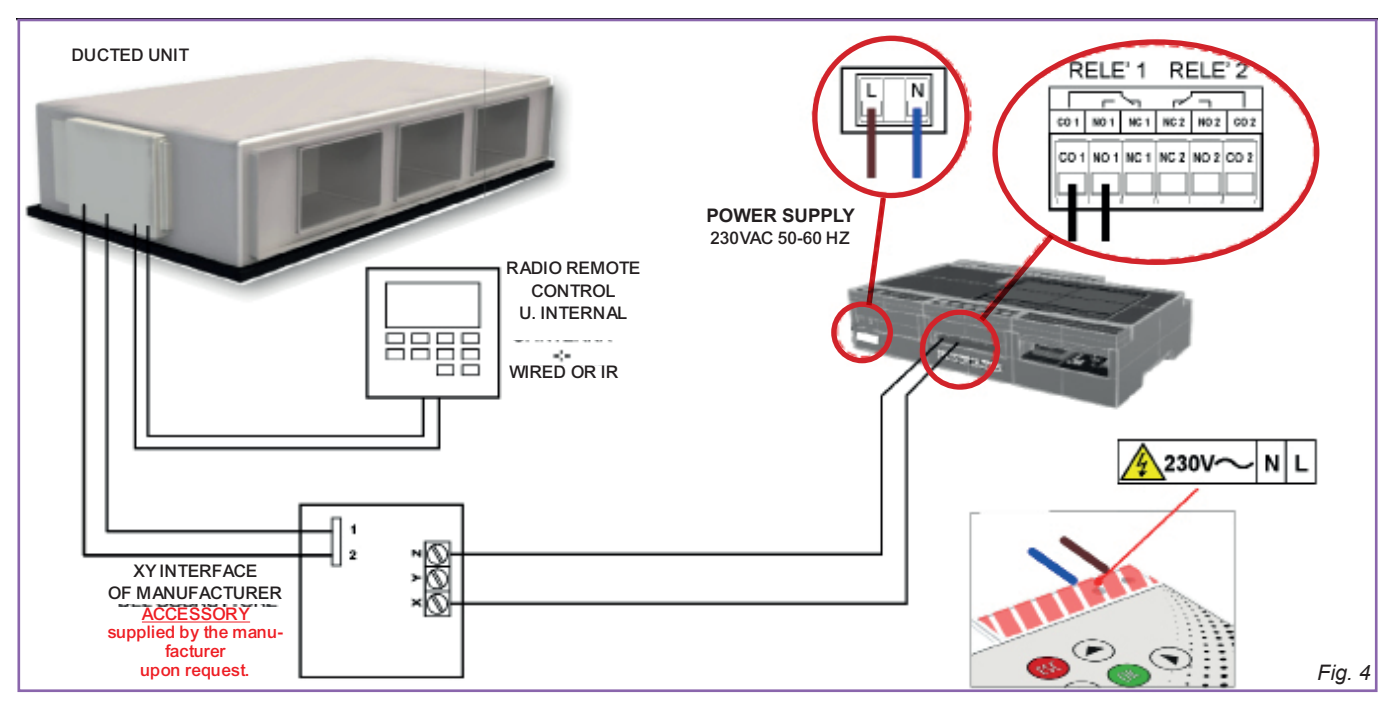

### **• CONNECTION OF THE DUCTED UNIT TO THE POLARIS 5X CONTROL UNIT THROUGH DRY CONTACT**

*N.B. in this case, in the presence of direct expansion machines, always provide wired control of the unit. In addition, check with the manufacturer of the ducted machine whether an interface card needs to be added.*

*N.B. XY is casual slang to refer to the manufacturer's designation.*

### **• CONNECTION OF THE HYDRONIC DUCTED UNIT TO THE POLARIS CONTROL UNIT FOR 3-SPEED MANAGEMENT**

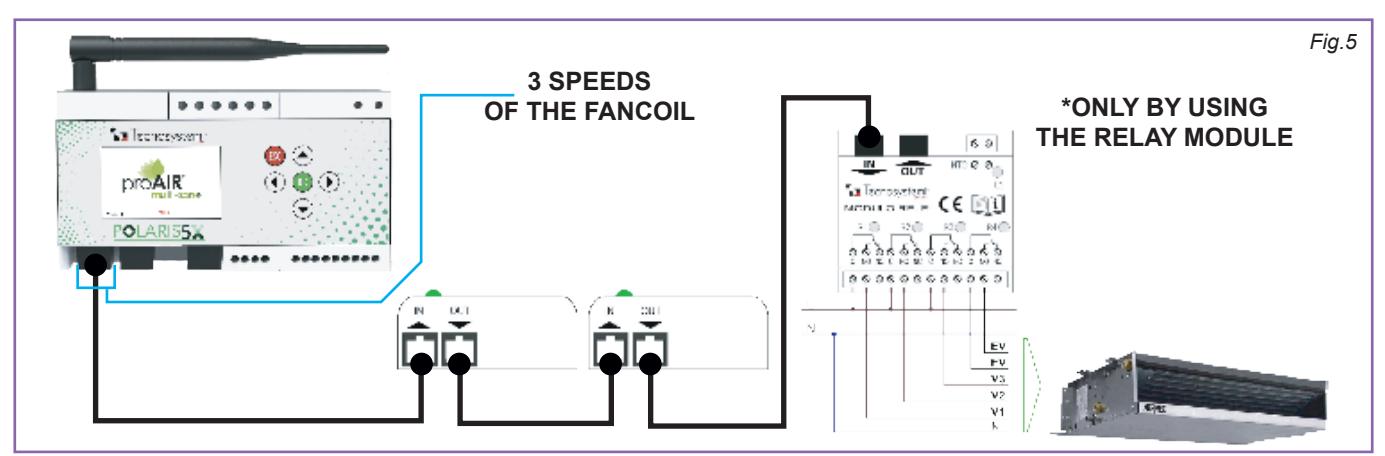

The relay module (according to diagram Fig. 5) must be connected in series to the last damper of the system. From the Polaris 5X control unit, press ok for approximately 5 seconds. Once the menu opens, use the arrows to go down  $\blacktriangle(\blacktriangledown)$  to the 'Output **Setting'** parameter, press **OK** on the **'Devices on Output 1'** string and use the arrows  $\blacktriangle(\blacktriangledown)$  to select the number to which the relay module should refer to (e.g. if there are 3 dampers in the system, the relay module will be number 4 as it is the fourth of the

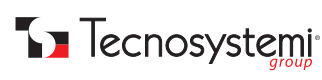

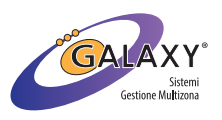

catenary). With the grey cursor on the text **'Type: Damper',** press **OK** and a box will appear in the centre of the display with the text **'Type? Damper, Nozzle, Fancoil and U.I. Fancoil'.** Move with the arrow and select with the key **OK 'U.I. Fancoil'.** After this, press **ESC** several times to return to the main menu, go down with the arrow to the **'Configuration'** parameter and confirm with the key ok. In the menu, use the arrow  $\blacktriangledown$  to scroll down to the string 'Ducted Fancoil' and press ok to access the settings, where you will find: **Active: OFF Fan: AUTO SPEED TEST 1 + ON SPEED TEST 2 + ON SPEED TEST 3 + ON**

Press (ok) on the parameter **'Active: OFF'** and with the arrow ( $\triangle$ ) move to  $\Box$  on , press (ok) and finally, press (ESC) up to the main table and you will find the reference actuator indicated by the abbreviation **'UC'.**

N.B. check with the manufacturer of the ducted unit, the need to include the control of the machine.

### **• CONNECTION OF THE HYDRONIC DUCTED UNIT TO THE POLARIS 5X CONTROL UNIT FOR MANAGEMENT OF THE FAN THROUGH THE 0.10V CONTACT**

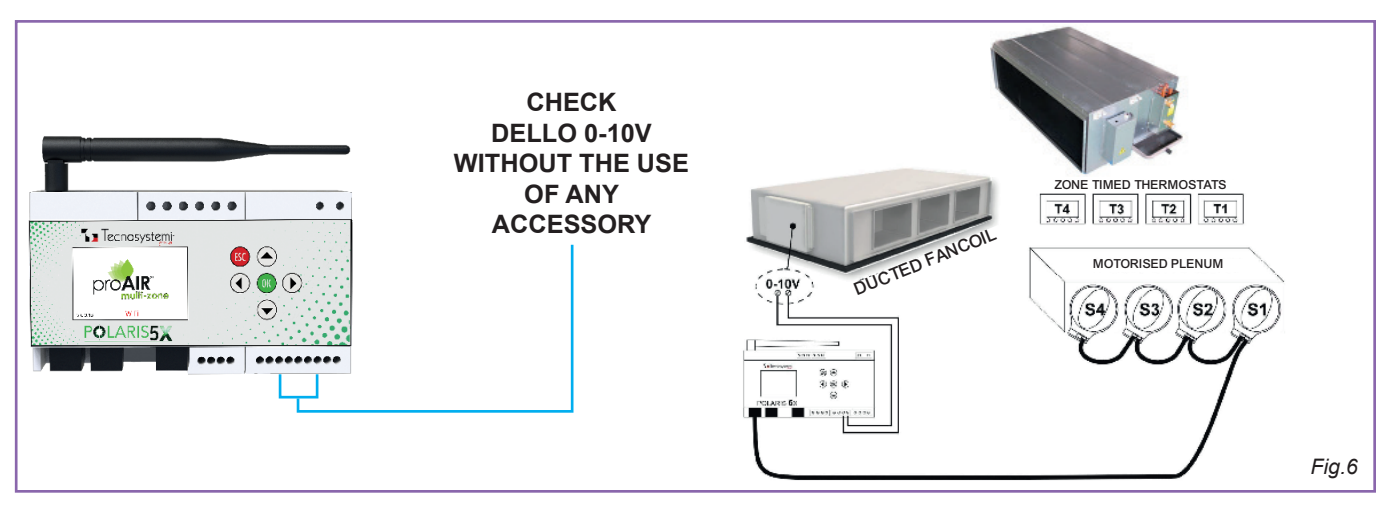

If the motor of your ducted fancoil is an inverter, use the 0.10V contact on the control unit (Fig. 6). After this, press **OK** for approximately 5 seconds to enter the menu, use the arrow to go down to the **'Configuration'** parameter and press again **OK** . Use the arrow  $\blacktriangledown$  to reach the '0-10V Output' parameter and press  $\alpha$  to enter the parameters, where you will find the following values: **Active: OFF FAN 0: 0.0V**

**FAN 1: 3.3V FAN 2: 6.6V FAN 3: 10.0V**

With the grey cursor on the parameter **'Active': OFF',** press  $\overline{\text{ok}}$  and use the arrow  $\blacktriangle$  to position on  $\vert$  on  $\vert$  and confirm with  $\overline{\text{ok}}$  . After this, press **ESC** several times until reaching the table on the home screen.

*N.B. check with the manufacturer of the ducted unit, the need to include the control of the machine.*

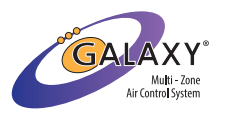

### **• EXAMPLE OF CONTROL UNIT CONNECTION WITH STEALTH CHRONOTHERMOSTATS**

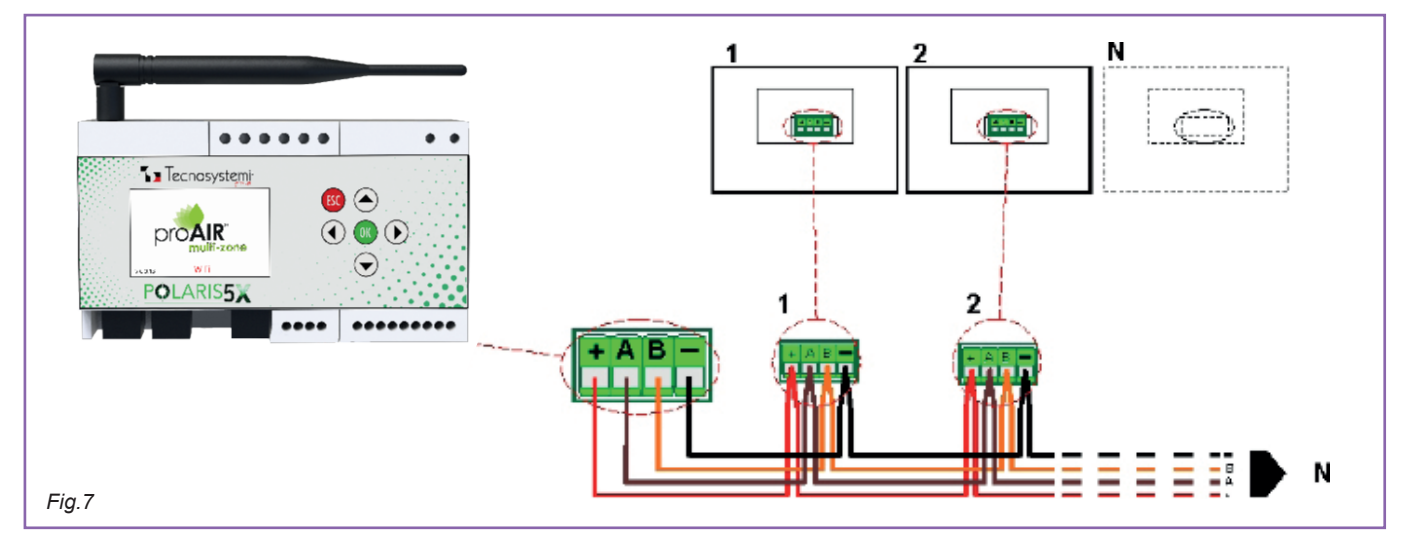

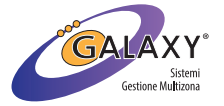

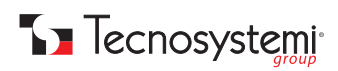

### **PROAIR MULTI-ZONE APP SETUP**

**1.** Download the **ProAir Multi-Zone** app from the **App Store** or **Play Store.**

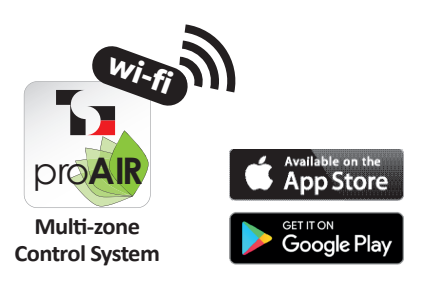

**2. Create a new account** by clicking the **'REGISTER'** button located at the bottom of the application's home page.

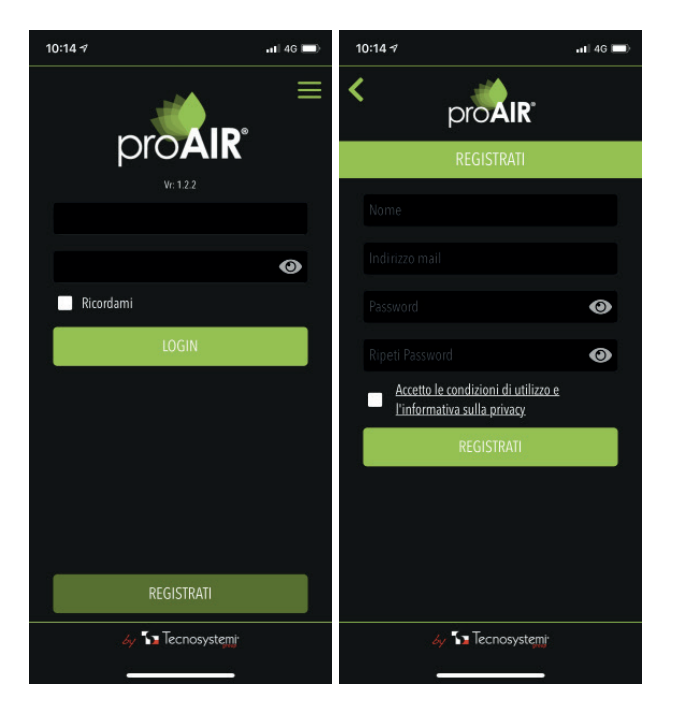

**3.** After logging in, **configure your system using the POLARIS guide.**

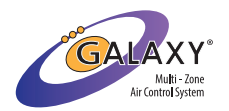

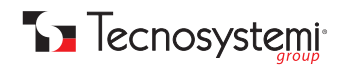

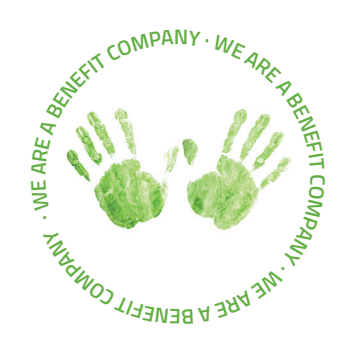

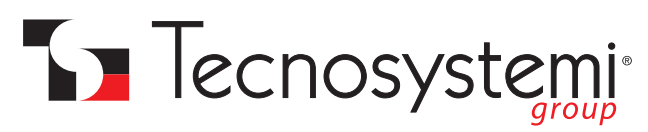

### **Tecnosystemi S.p.A. Società Benefit**

**www.tecnosystemi.com** via dell'Industria, 2/4 - Z.I. San Giacomo di Veglia 31029 Vittorio Veneto (Treviso) - Italia Tel +39 0438.500044 - Fax +39 0438.501516 email: info@tecnosystemi.com

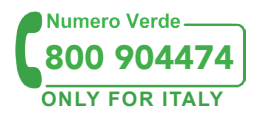

C.F. - P. IVA - R.I.TV IT02535780247 Cap. Soc. € 5.000.000,00 i.v.

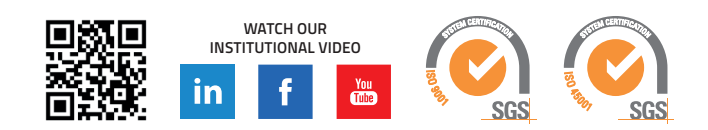